## Almanac と Ephemerides データをトランスコーダーに送る

JLT は Claw GPS シミュレーターを含むトランスコーダー製品と共に simnav コマンドライン湯ティ吏 ティーソフトウェアを提供しています。SimCon プログラムと同じディレクトリにインストールされる simnav は RINEX Ephemeris データをユニットにアップロードします。simnav は RINEX 書式のエフェ メリスデータを以下に説明する SIMulation:LNAV が求める書式に変換します。 エフェメリスデータを 提供するには次のコマンドを使います:

最大 32 の衛星の PRN 番号について

SIMulation:LNAV:EPHemeris <prn> <subframe> <word> <data>

同様に、電離層補正データについて:

SIMulation:LNAV:IONosphere <subframe> <word> <data>

揮発性メモリ上でサブフレームを組み立てるため、サブフレームのすべての必要とされるワードがまと めて受信される必要があります。シミュレーションで使えるように完全なサブフレームを不揮発性メモ リに保存するためには SIM:LNAV:WRITE コマンドを使います。simnav コマンドラインユティリティ ーを使うには、まず RINEX ファイルをダウンロードします。現在、NASA が最新版を含む RINEX 航 法ファイルを管理しており、それらは以下の FTP サイトに置かれています。

<ftp://gdc.cddis.eosdis.nasa.gov/>

このアーカイブにアクセするには、TLS と匿名ログインをサポートする WinSCP のようなツールが必要 です。以下は WinSCP のセットアップの例です。

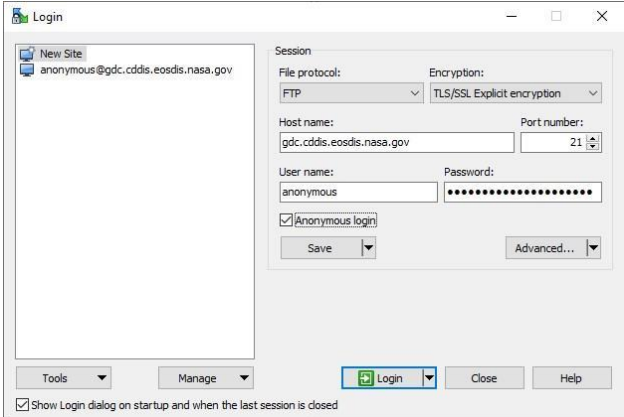

RINEX ファイルは次のディレクトリパスに整理されています。 gnss/data/daily/yyyy/brdc/

ここで yyyy は年4桁です。ファイル名は: brdcddd0.yyn.gz ここで ddd はその年の何日目かを、yy は年の末尾2桁です。 Claw GPS シミュレーターを含む Micro Transcoder™ は提供されたエフェメリスデータを外挿してシミ ュレーション時点に有効なエフェメリスを作ることができますが、可能な限り正確に衛星を配置するた めにはシミュレーションを開始する当日の RINEX ファイルを使うようにします。RINEX 航法ファイル は .gz 圧縮されており、Windows 上では WinZip や WinRAR や LHARC などの圧縮ソフトで解凍でき ます。 NASA RINEX アーカイブの場所はこの手順書のリリースの時点のものであり、変更されること があります。

次に、解凍した brdcDDD0.YYn ファイルを SimCon がインストールされたディレクトリにコピーします (初期値では C:¥Program Files¥Jackson Labs¥SimCon)。 コマンドプロンプトを開き、SimCon がインスト ールされたディレクトリに移動します。コマンドプロンプトに "simnav" とだけ打ち込んでEnterを押すと オプションのリストが表示されます。SimCon やその他のプログラムが Claw GPS シミュレーターや Micro Transcoder のシリアルポートを開いていないことを確認します。 先ほどダウンロードして解凍し た RINEX ファイルをアップロードするには次のコマンドを使います。

simnav /port:COMX /eph:brdcddd0.yyn /epoch:eph

ここで x は COM ポートの番号、 ddd と yy は上に説明したとおりです。simnav ユティリティーは送 信中のコマンドを表示し、転送のステータスを提供します。転送が終了したら、SimCon で Claw GPS シ ミュレーターや Micro Transcoder に接続して、今アップロードして保存したエフェメリスデータを選択 するために "SIM:LNAV:SEL USER" コマンドを送ります。エフェメリスデータは不揮発性メモリーに記 憶され、リセットや電源断の後でも利用できるようになります。

エフェメリスデータを使うためには、実行中のシミュレーションを一旦再起動する必要があります。ま た、対象となるGPS受信機も新しいエフェメリスを使うために電源リセットなりコールドスタートリセッ トする必要があるでしょう。